# $\dot{\mathbf{0}}$ SIMple **Expand Your Factory Radio**

**GM** Class II

**Port 1 Dip Switches USB**

 $\circ$ 

Satellite Radio **Operation** 

iSimple Connect

# 1. SXV100/SXV200 Operation

# Basic Features

## **Entering Mode Select Menu**

Press the **BAND** button a few times until "XM" is displayed on the screen. Immediately turn the **TUNE KNOB** to scroll through the available sources. Once **"SIRIUS/XM"** is displayed, press **PRESET 6** to select the displayed mode.

# **Channel Up**

Turn the **TUNE KNOB** clockwise to move up through the channels

# **Channel Down**

Turn the **TUNE KNOB** counter-clockwise to move down through the channels

# **Category Up**

Press the **SEEK>** button to move up through the categories.

# **Category Down**

Press the **<SEEK** button to move down through the categories.

# **Store Presets**

Tune to the station you want to store as a preset. Press and hold the preset button on which you want to store the channel.

# **Recall Presets**

Press the preset button that corresponds with the channel you want to recall.

# **Changing Display:**

Press the **DISPL** button to display artist and track information

# Advanced Features

The SXV200 satellite radio tuner offers advanced features such as the ability to tag an artist, song or sports game and be alerted whenever they are playing. The Connect has the ability to store 50 artists, songs or games in any combination.

It also offers an instant replay feature in which the tuner records the last 60 minutes of playback and gives you the ability to fast-forward, rewind, skip backwards or forwards in one minute intervals or skip backwards or forwards by track.

# Artist/Song/Game Tagging

## **Tagging an Artist or Song**

To initiate tagging of an artist or song press and hold **PRESET 6** to enter the tagging menu. Use **PRESET 5** to choose favorite artist or favorite song. Press **PRESET 6** to select the displayed option. "Saved" and then "# of 50" will be displayed.

**PLEASE NOTE: If all 50 slots are full the radio will display "full" when you try to tag a favorite. If "unavailable" is displayed when you try to tag something, it means that the station is not currently sending the ID information for that song or artist. If you cannot choose either artist or song, then that info is also not being sent. Comedy, news and talk stations do not allow tagging. Non-Navigation radios cannot be in channel number text field when tagging. Any other text field will function properly.**

#### **Tagging a Game**

To tag a favorite team in games you must go into the SAT+ mode from the mode select menu.

Press the **BAND** button a few times until **"XM"** is displayed on the screen. Immediately turn the **TUNE KNOB** to scroll through the available sources. Once **"SAT+"** is displayed, press **PRESET 6** to select the displayed mode.

Once in SAT+ mode, use the **TUNE KNOB** to scroll to **"GAME"** and press **PRESET 3**. Scroll through the different sport options (MLB, NFL, NHL, NBA, CFB, CBB) with the **TUNE KNOB**. Press **PRESET 3** when you want to make a selection. Once in the selected sport, scroll through the cities with the **TUNE KNOB**. Press **PRESET 3** to make a selection. An \* will appear next to the city once it has been selected.

#### **Alerts**

Once you have tagged favorite artists, songs or games you will be alerted whenever any of these selections are broadcast. When an alert happens the radio will beep and display alert text in a flashing manner. Press **PRESET 6** to immediately tune to the alerted artist, song or game.

#### **PLEASE NOTE: You must be in Sirius/XM mode for the alert feature to function.**

#### **Viewing/Deleting Tagged Favorites**

To view/delete what artists, songs or games you have tagged you must go into the SAT+ mode from the mode select menu.

Press the **BAND** button a few times until **"XM"** is displayed on the screen. Immediately turn the **TUNE KNOB** to scroll through the available sources. Once **"SAT+"** is displayed, press **PRESET 6** to select the displayed mode.

Once in SAT+ mode use the **TUNE KNOB** to scroll through song, artist or game. Once the option you you wish to select is displayed, press **PRESET 3** to choose. The first option in any category is **"Del All"**. If you select this **"CONFIRM"** will be displayed on the radio. Pressing **PRESET 3** again will erase all tagged items in that category. Otherwise use the **TUNE KNOB** to scroll through the artists, songs or games. If you wish to delete one press **PRESET 3**. **"CONFIRM"** will be displayed on the radio. Press **PRESET 3** again to confirm and delete the displayed favorite.

# Instant Replay

#### **Instant Replay**

To activate instant replay, press **PRESET 6**. Once **PRESET 6** is pressed the music will pause and the text **"IR"** will be displayed in front of the channel name. When the instant replay feature is active you have many options:

**Fast Forward/Rewind -** Press **PRESET 1** to rewind or **PRESET 2** to fast forward

**Skip Forward/Backward by One Minute Intervals -** Press **PRESET 3** to skip back one minute at a time or **PRESET 4** to skip ahead one minute at a time

**Skip Forward/Backward by Song -** Turn the **TUNE KNOB** back one click to go back to the start of the song or turn the **TUNE KNOB** forward one click to advance to the next song.

**Play/Pause -** Press PRESET 5 to play/pause

Pressing Preset 6 at any time will turn the instant replay feature off and return you to the live broadcast.

# 2. SCC1 Operation

## **Entering Mode Select Menu**

Press the **BAND** button a few times until **"XM"** is displayed on the screen. Immediately turn the **TUNE KNOB** to scroll through the available sources. Once **"SIRIUS"** is displayed, press **PRESET 3** to select the displayed mode.

# **Channel Up**

Turn the rotary **TUNE KNOB** clockwise to move up through the channels

# **Channel Down**

Turn the rotary **TUNE KNOB** counter-clockwise to move down through the channels

# **Category Up**

Press the **SEEK>** button to move up through the categories.

## **Category Down**

Press the **<SEEK** button to move down through the categories.

## **Store Presets**

Tune to the station you want to store as a preset. Press and hold the preset button on which you want to store the channel.

## **Recall Presets**

Press the preset button that corresponds with the channel you want to recall.

## **Changing Display**

Press the **DISPL** button to display artist and track information

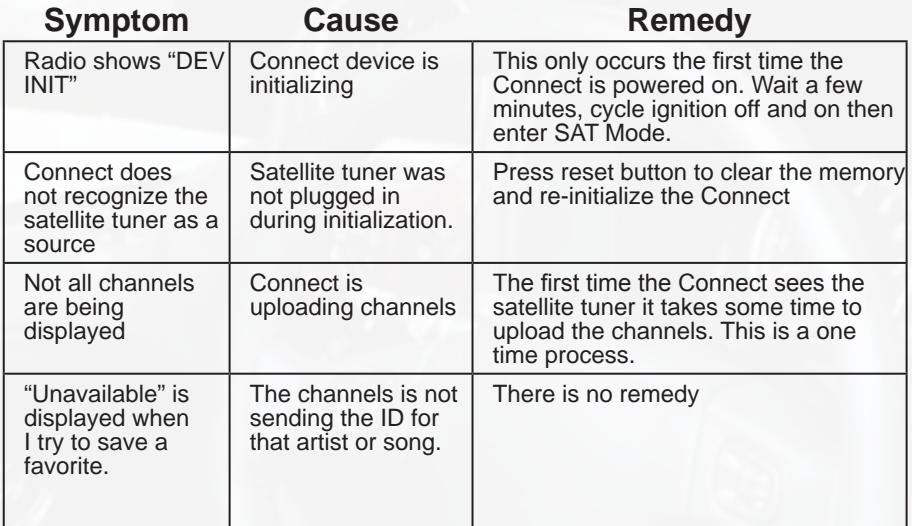